**STEP 1** - Please [CLICK HERE](https://www.highmarksce.com/uvmmed/) to log into the "My Credits"/CME Tracking System or copy and paste the link: <https://www.highmarksce.com/uvmmed/>

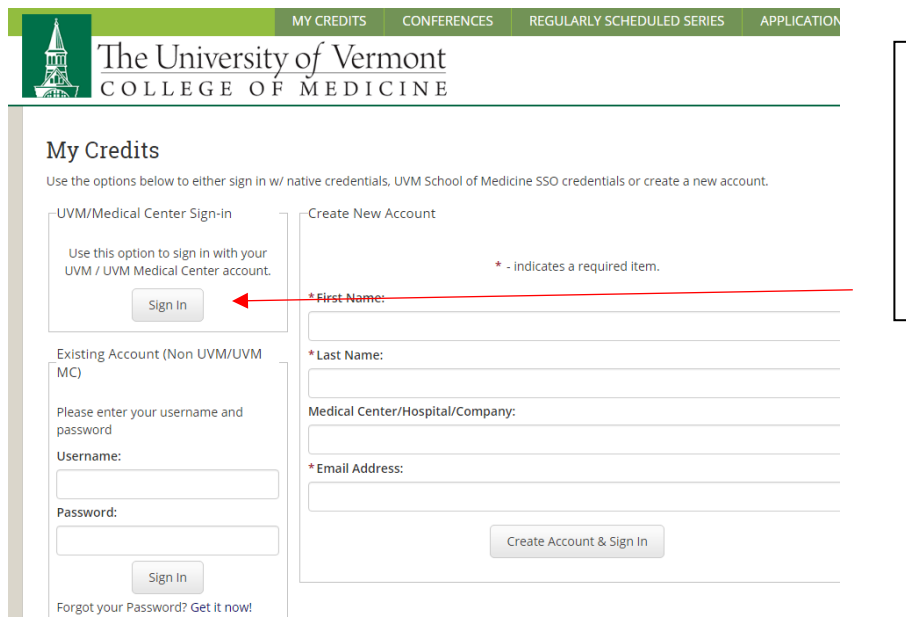

This will bring you to our log in page (if you are UVM/COM or UVM Medical Center, please log in with your M/P number or your UVM/COM login).

If you are new to our system, PLEASE DO NOT CREATE ANOTHER ACCOUNT - We have added everyone. You just need to complete your profile information. We have added your name and email address already. You will need to click on "Forgot your Password? Get it now!"

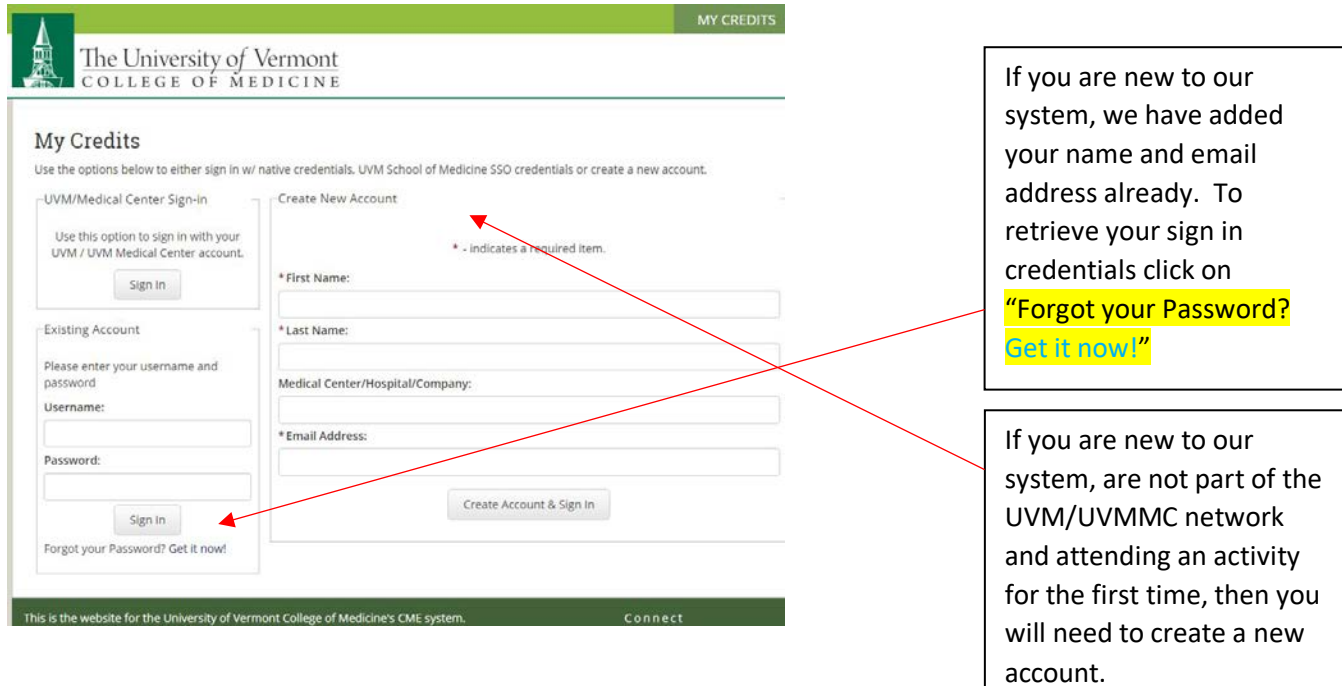

## **STEP 2** – You will then be instructed to enter your name and preferred email (*this is the email address I* am using to send you this information).

## Forgot Password

Fill in the form below to help us locate your sign in credentials. If found, we will send you an email with your username and password information. If we cannot find a match, we will contact a support staff person to better assist you.

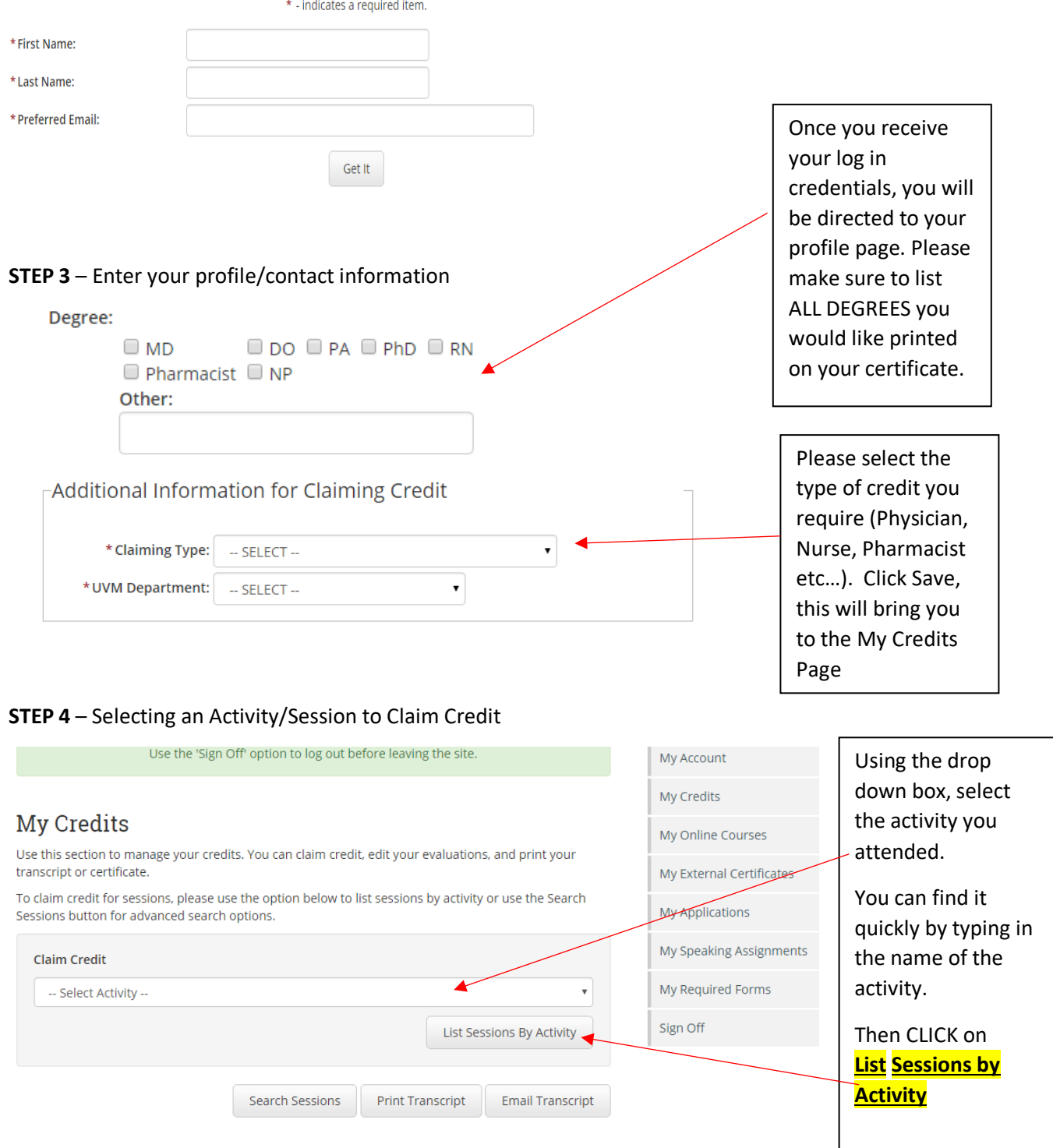

## **STEP 5** – This will bring you to the agenda with all the sessions listed.

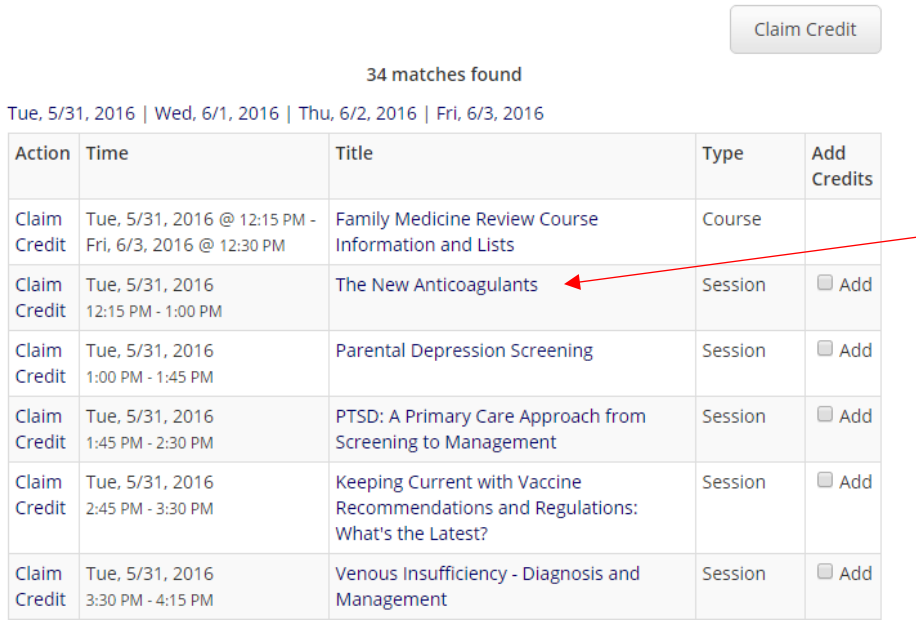

If you click on the Title of the talk, you will be able to preview the description, objectives, disclosure information as well as a PDF of the presentation if available.

## STEP 6 – Collecting your credits.

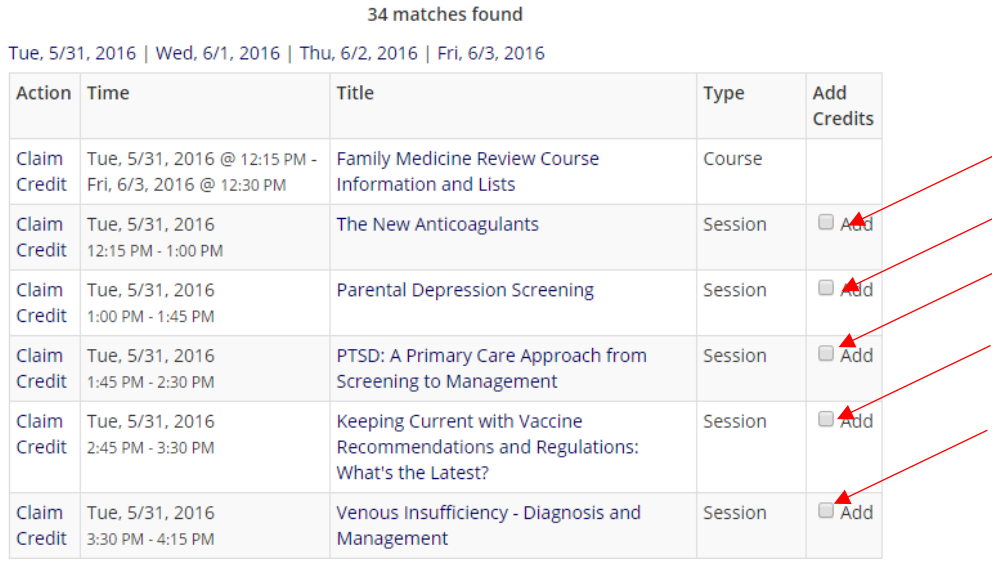

Claim Credit

After attending sessions, you may claim your credits. Simply click on "Add Credits" for the sessions you have attended and scroll down and select "Claim Credit"

**Please make sure to claim credits within 30 days of the activity!**

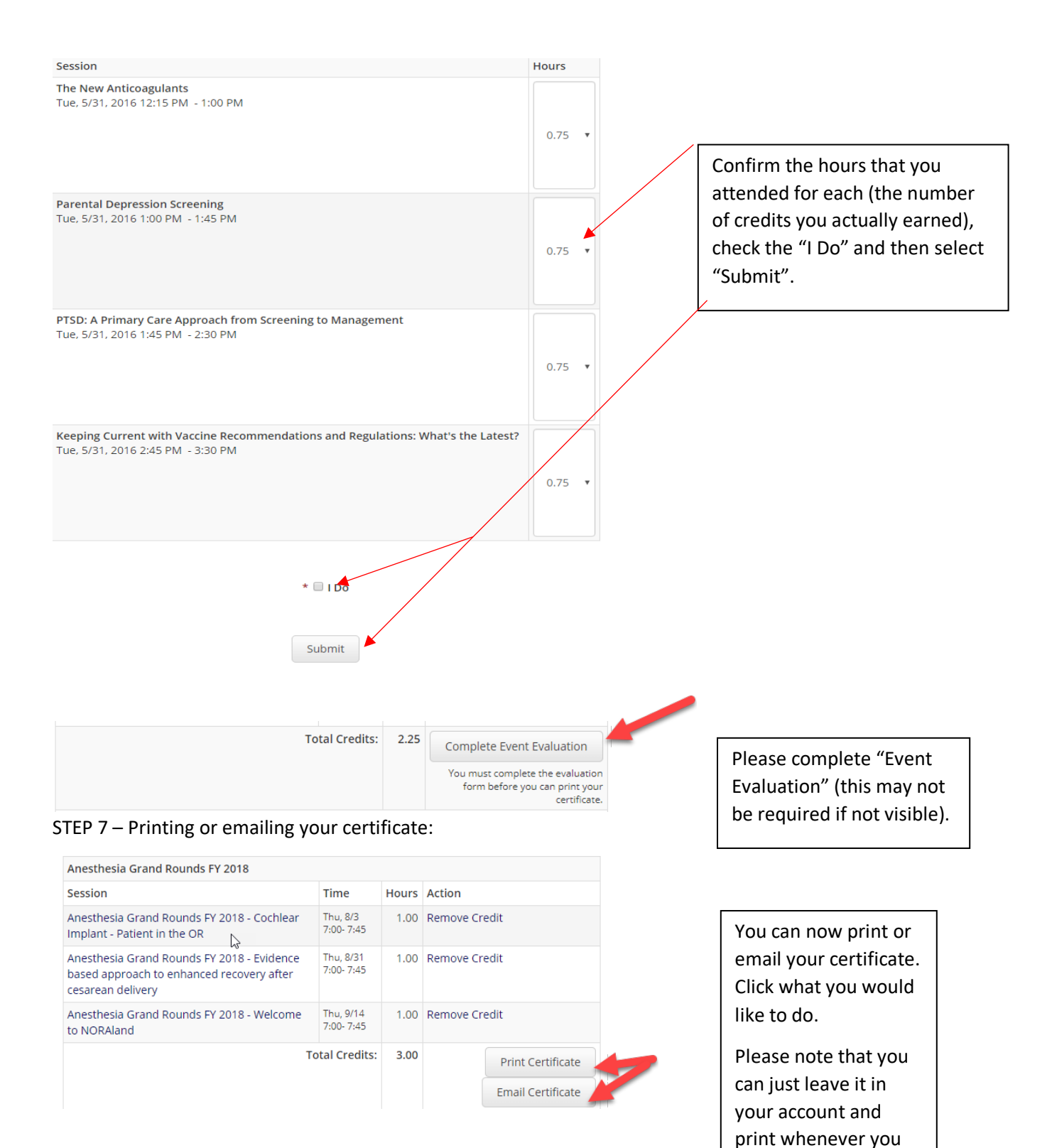

need it!